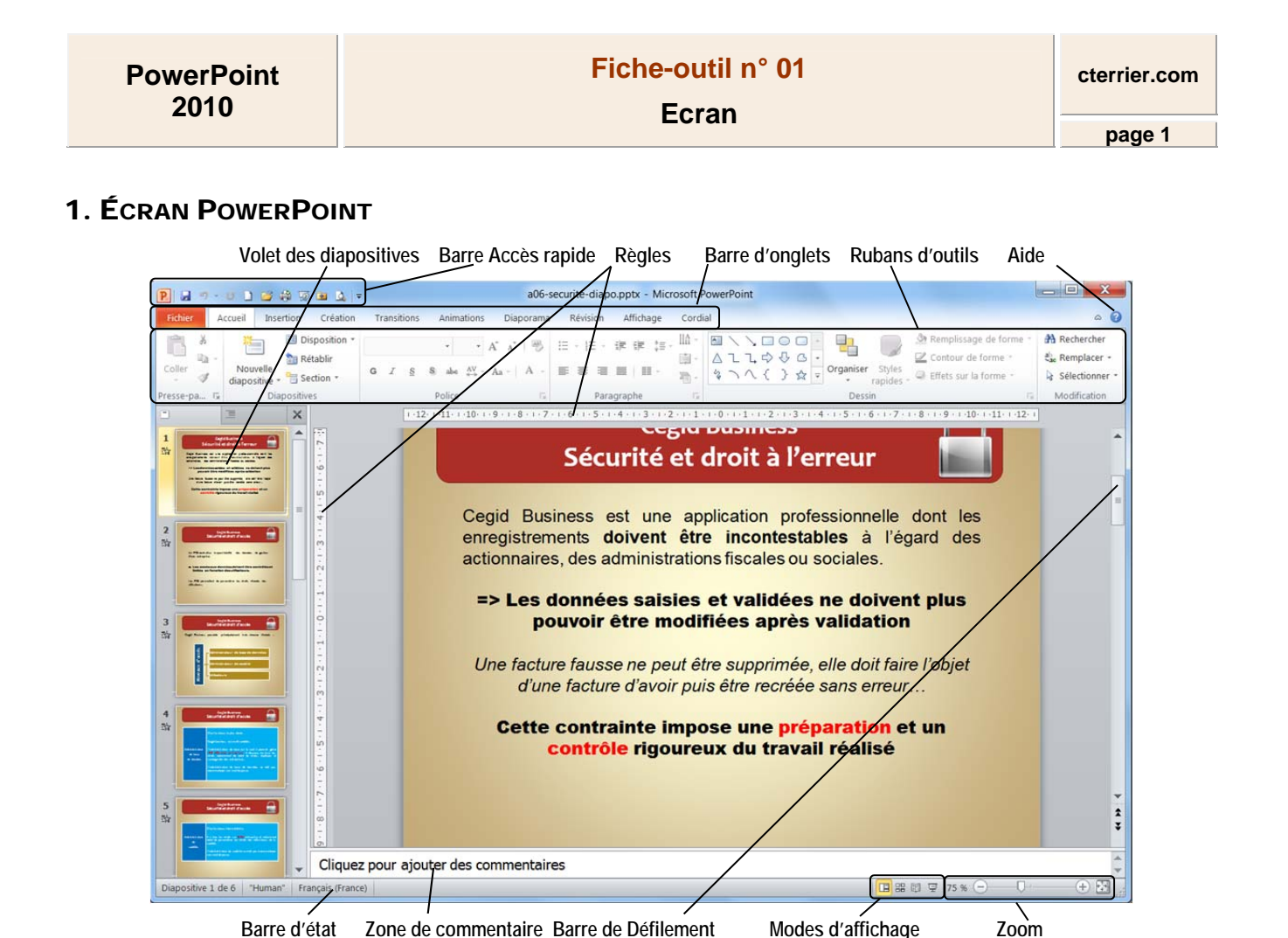

## 2. BARRES D'OUTILS ET RUBANS DE FONCTIONS

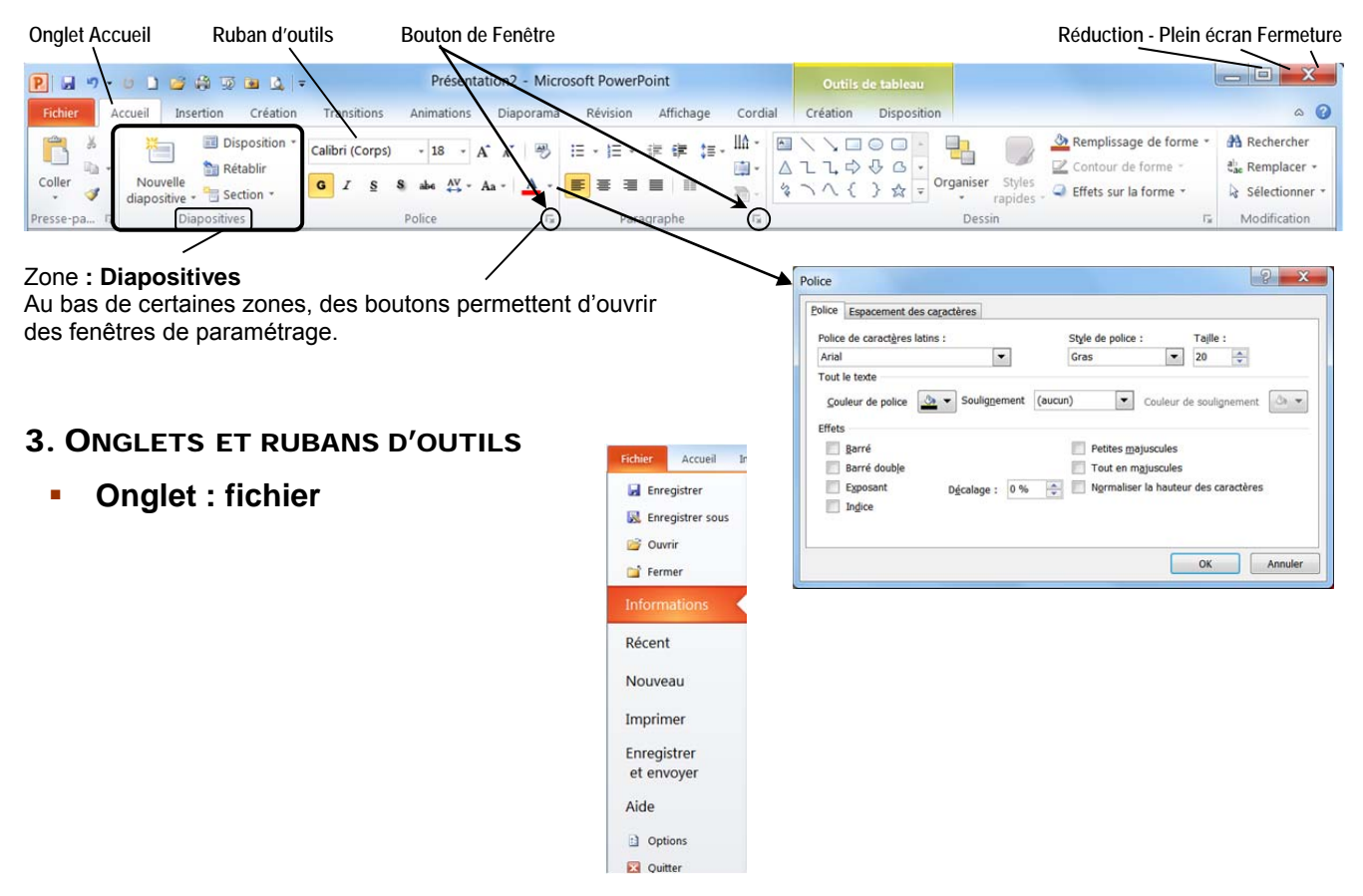

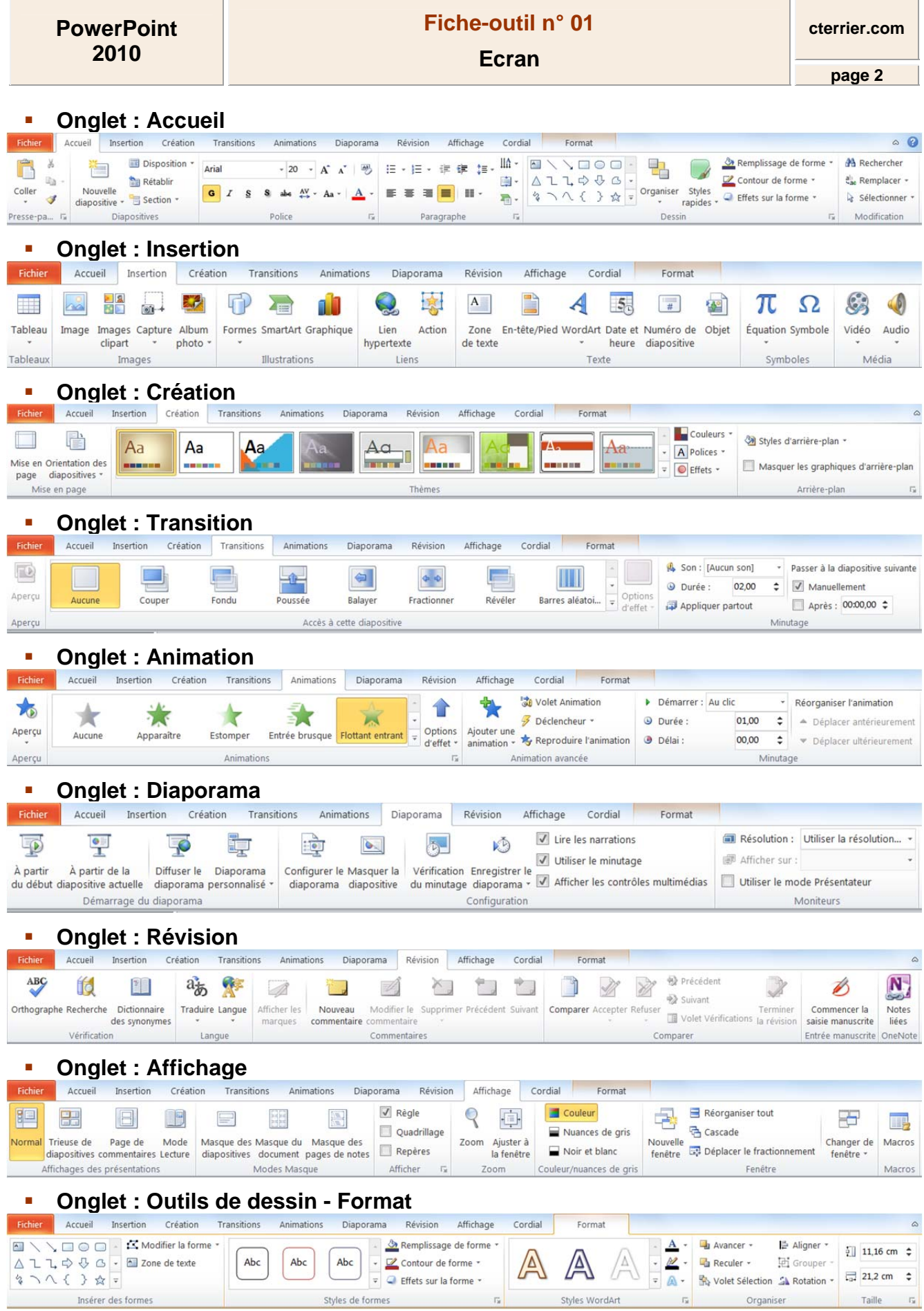

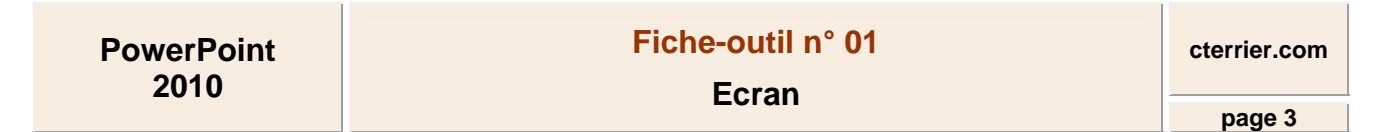

# **Onglet : Outils de tableau - Création**

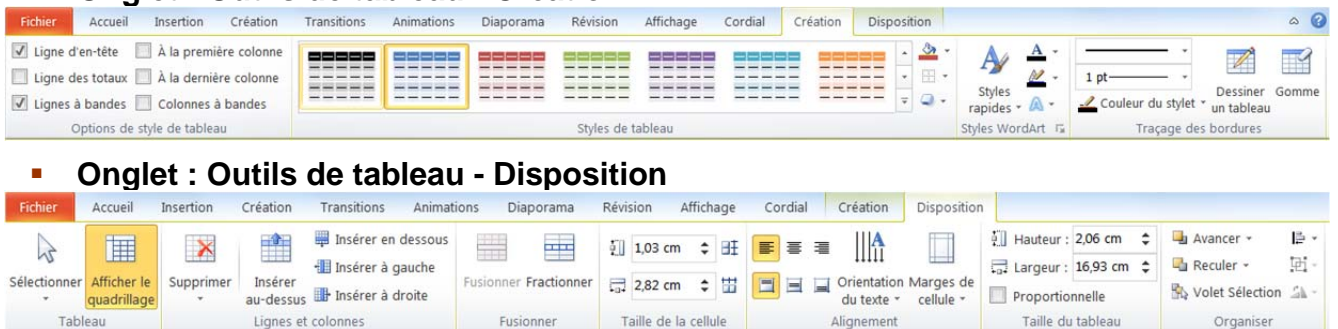

 $\sqrt{1}$ 

### 4. COMMANDES DE BASE

### **Charger et quitter PowerPoint**

#### *Charger PowerPoint*

- Cliquer le bouton : **Démarrer Demarrer** ou
- Cliquer le menu : **Tous les programmes**
- Cliquer le programme : **Microsoft PowerPoint**

#### *Quitter PowerPoint*

- Cliquer la case  $\mathbb{R}$  de PowerPoint

### **Aide et assistance**

### *Activer l'aide*

- Cliquer le bouton d'aide en haut à droite de l'écran
- Cliquer dans la zone de saisie et taper le mot recherché
- Cliquer le bouton P Rechercher -

#### *Quitter l'aide*

- Cliquer la case fermeture  $\mathbb{R}$  de la fenêtre

## **Paramétrer les options de PowerPoint**

- Cliquer l'onglet : **Fichier**
- Cliquer le bouton : **Options**
- Cliquer dans la zone de gauche les options à modifier
- Paramétrer les options dans la zone de droite
- Cliquer : **OK**

### **Exécuter une commande**

#### *Par les outils du ruban*

- Cliquer l'onglet du ruban à afficher, puis cliquer l'outil qui correspond au travail à réaliser

#### *Par les menus ou les outils contextuels*

- Cliquer-droit l'élément à paramétrer
- Cliquer dans le menu contextuel la commande désirée ou cliquer l'outil désiré dans la barre d'outils contextuelle

## **Annuler / répéter une commande**

- Annuler une commande : Cliquer l'outil
- Rétablir une commande annulée : Cliquer l'outil
- Répéter une commande : **[F4]**

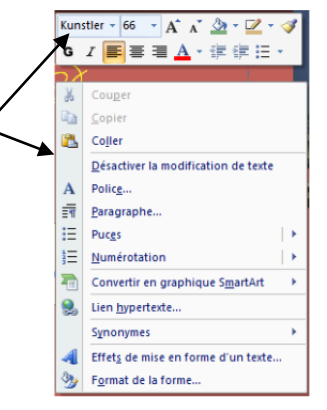